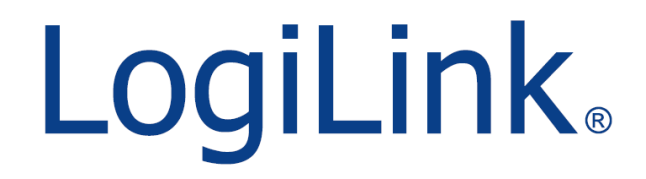

## **BT0037 USB Bluetooth V 4.0 adapter**

# **Kasutusjuhend**

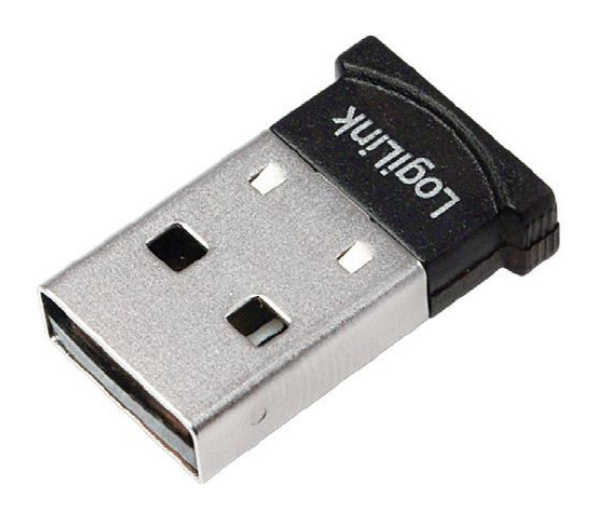

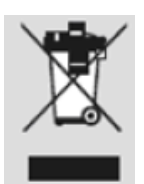

**Ärge visake seadet olmeprügi hulka vaid viige see ettenähtud kogumiskohta. Nii aitate ümbritsevat keskkonda säilitada. Peale seadme kasutusaja lõpprmist saab seda tasuta utiliseerida vastavalt kehtivale seadusandlusele. Prügi sorteerimisel on looduskeskkonna säilitamisel väga suur osa.** 

### **1.0 Ohutusjuhised**

Asetage seade tasasele ning stabiilsele pinnale. Seadme kukkumisel võib see rikneda. Ärge jätke seadet otsese päikesevalguse kätte või kõrge temperatuuriga ruumidesse – see võib seadet kahjustada või selle eluiga lühendada.

Ärge hoidke seadet soojusallikate, nagu radiaatorid või ahjud, läheduses. Ärge jätke seadet vihma kätte ning jälgige, et sellele ei satuks vedelikke. Vältige niiskeid ruume. Ärrge hoidke seadet kraanikausi läheduses ning vältige igasugust kokkupuudet veega. Ärge proovige seadme korpust avada.

Enne seadme kasutamist võiks kõikidest andmetest teha varukoopia. Me ei vastuta andmete kadumise eest, välja arvatud juhul kui tootjat on võimalik süüdistada tahtlikus käitumises või äärmises hooletuses.

Ka sel juhul piirneb vastutus andmete taastamiseks tehtud kulutuste piires.

#### **Õnnitleme BT0037 ostmise puhul!**

Lugege seadme kahjustumise vältimiseks enne selle kasutamist kasutusjuhend hoolikalt läbi.

## **2.0 Sissejuhatus**

Logilink USB V4.0 adapter on koos USB-pistikuga ainult 2,3/1,9 cm pikk ning see sobib ümarate nurkade tõttu ideaalselt sülearvutiga kasutamiseks. Bluetooth v4.0 tehnoloogia tagab kiire andmeside ning madala energiakulu.

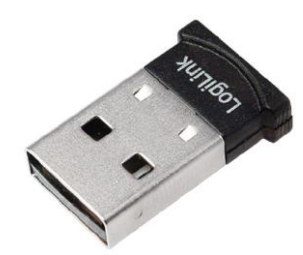

#### **2.1 Tehnilised andmed**

- Bluetooth v4.0 + EDR
- Bluetooth Klass1, kuni 100 m
- Kiirus kuni 3Mbps
- USB 1,1/2.0/3.0 standardi tugi
- Lihtne ühendumisprotsess
- Audio Gateway kõrvaklappidega ühendamiseks (Skype, VoIP jms.)
- Dokumentide jagamine/muutmine/printimine; andmete sünkroniseerimine mobiilsete seadmetega
- Windiws XP/Vista/7/8 tugi

#### **2.1 Komplektis sisaldub**

- 1 USB Bluetooth adapter
- 1 CD (draiverid ning kasutusjuhend)

## **3.0 Bluetooth seadmega ühendamine**

#### **3.1 Tegumiriba kaudu**

1. Veenduge, et Bluetooth seade on sisse lülitatud ning Bluetooth on aktiveeritud.

2. Vajutage tegumiribal Bluetooth ikoonile ning valige **Add Bluetooth Device**. Seejärel valige sobiv seadme tüüp:

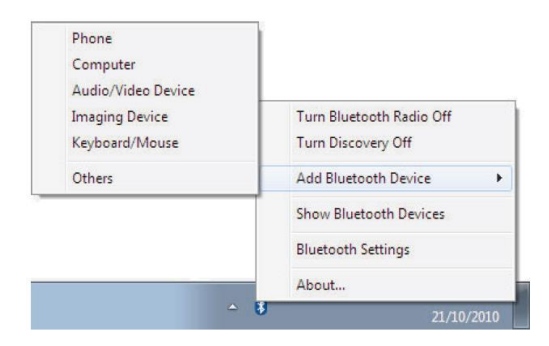

3. Avaneb aken **Add Bluetooth Device**. Aknasse ilmuvad kõikide levialas viibivate valitud tüüpi seadmete nimetused. Valige sobiv seade ning vajutage **Next**:

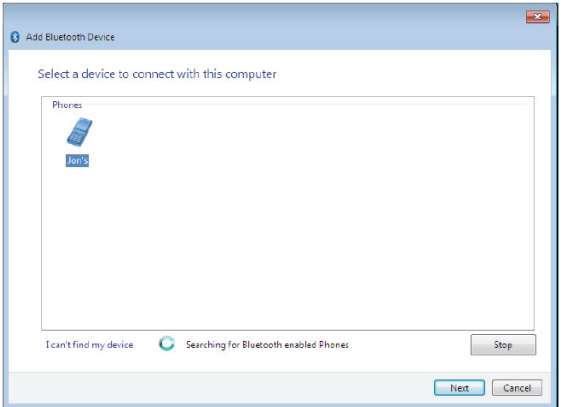

4. Kui ekraanile ilmub teade ühenduskoodi sisestamiseks, tuleb see seadme ekraani või klaviatuuri abil sisestada:

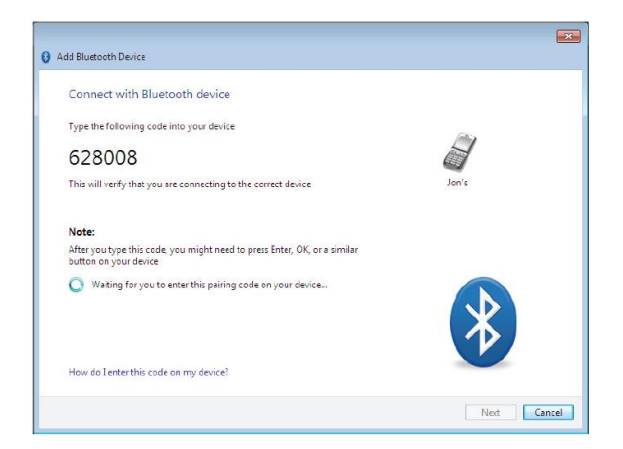

Kui nõutakse ühenduskoodi sisestamist ka arvutis, sisestage kood klaviatuuri abil.

5. Ühendamistoimingu lõpetamiseks vajutage **Finish**.

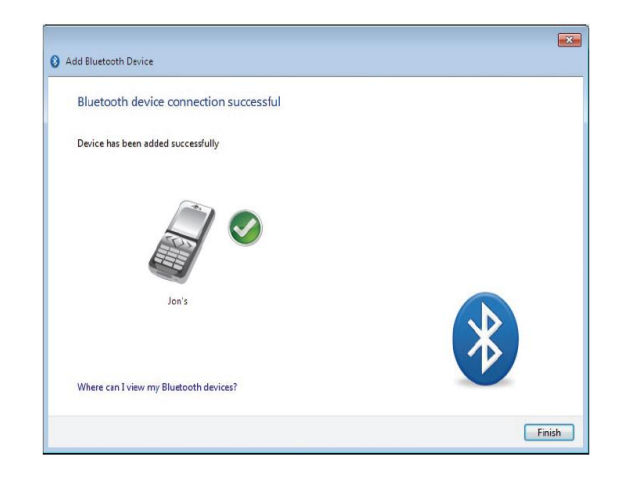

#### **3.2 Menüü My Bluetooth Devices kaudu**

1. Veenduge, et Bluetooth seade on sisse lülitatud ning Bluetooth on aktiveeritud.

2. Menüüs **My Bluetooth Devices** valige **Add Bluetooth Device**. Seejärel valige sobiv seadme tüüp:

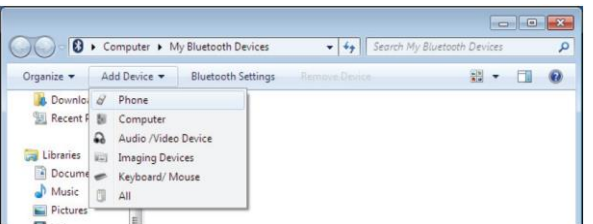

3. Avaneb aken **Add Bluetooth Device**. Aknasse ilmuvad kõikide levialas viibivate valitud tüüpi seadmete nimetused. Valige sobiv seade ning vajutage **Next**:

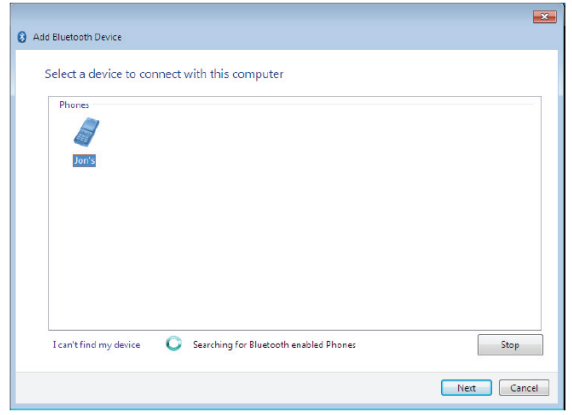

4. Kui ekraanile ilmub teade ühenduskoodi sisestamiseks, tuleb see seadme ekraani või klaviatuuri abil sisestada:

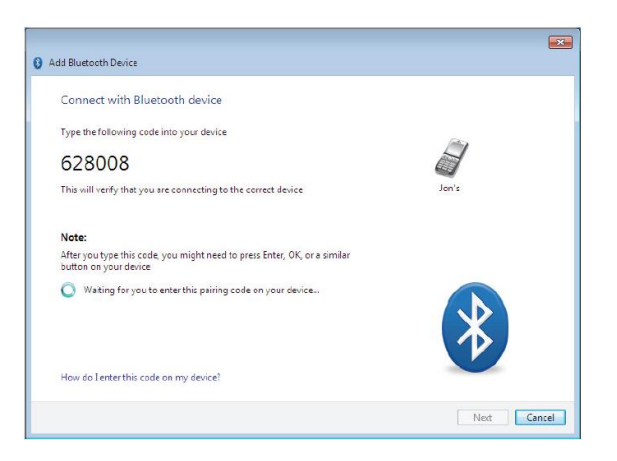

Kui nõutakse ühenduskoodi sisestamist ka arvutis, sisestage kood klaviatuuri abil.

5. Ühendamistoimingu lõpetamiseks vajutage **Finish**.

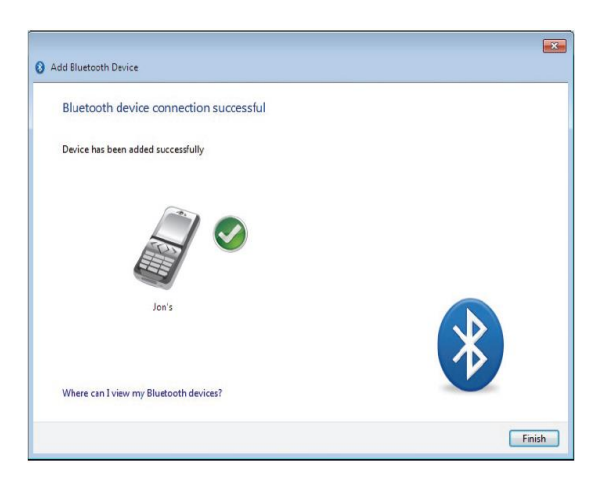

#### **3.3 Ühendumistoimingu alustamine seadme poolt**

1. Veenduge, et Bluetooth seade on sisse lülitatud ning Bluetooth on aktiveeritud.

2. Ühendumistoimingu alustamisel küsitakse üldjuhul koodi (vaikimisi tavaliselt 0000). Vajadusel saate lisainformatsiooni seadme kasutusjuhendist.

3. Arvuti tegumiribale ilmub teade ühendumisprotsessi käivitumise kohta:

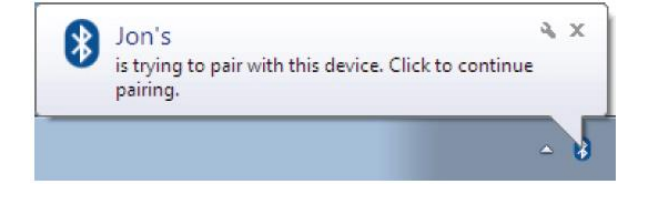

4. Sisestage kood ning vajutage **Next**:

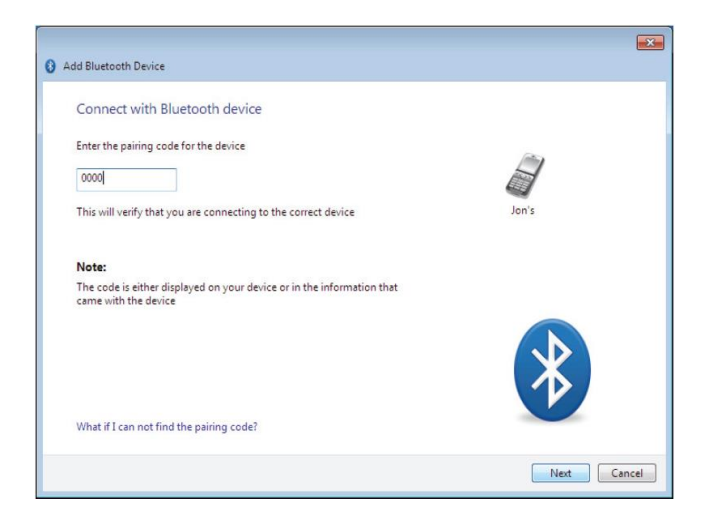

Kui nõutakse ühenduskoodi sisestamist ka arvutis, sisestage kood klaviatuuri abil.

5. Ühendamistoimingu lõpetamiseks vajutage **Finish**.

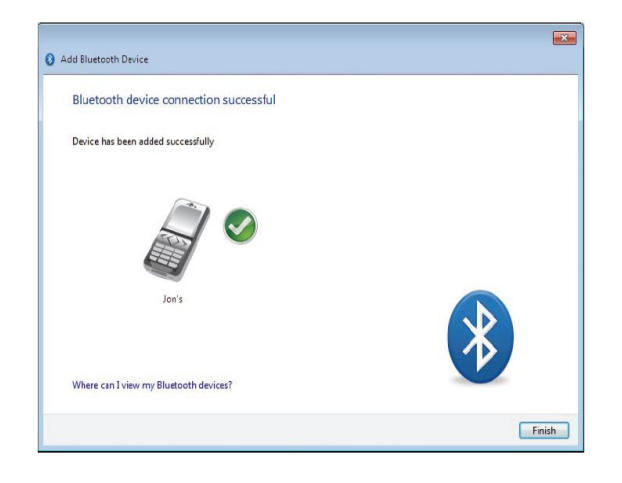